#### Installation Instructions - For Service Persons Only

This Installation Manual shall be used in conjunction with the Installation Manual of the DSC wireless receiver and control panel with which this device is intended to be used. Powering the WS4945/WS8945

For your added convenience, the WS4945/WS8945 comes with the battery pre-installed. To activate, hold the WS4945/WS8945 firmly in one hand and pull the plastic tab in the direction indicated. Locate Transmitter

Select the location where the WS4945/WS8945 is to be mounted.

#### **NOTE: RF signals can be affected by metal objects, including metal doors or large mirrors. Such locations should be avoided, they can interfere with proper operation.**  Enrolling, Programming and Placement

Enroll the WS4945/WS8945 by programming the 6-digit serial number (located on the WS4945/WS8945) into the receiver. Once the WS4945/WS8945 is enrolled, you must perform a Module Placement test to ensure the location you have chosen is suitable. The following outlines the basic steps for programming and enrolling this device on PowerSeries receivers. For additional options or for other receivers please refer to the specific receiver installation manuals.

#### Step 1 – Program Electronic Serial Number (ESN)

- 
- Section [804], subsections [01] [32] [01] Zone 1 ... [32] Zone 32

Enter the 6 digit ESN located on the WS4945/WS8945 into the next available zone slot.

#### Step 2 – Program Zone Definition

Section  $[001] - [004]$ <br>Define corresponding z

nding zone with appropriate zone type [Ex. Delay (01), Instant (03), etc.] Step 3 – Enable Wireless Zone Attribute

### Section [101] – [132]

Turn Option [8] ON (wireless zone attribute) in corresponding zone attribute section. **NOTE: All wireless devices must be tested for good signal strength from where they are positioned.**

#### Step 4 – Device Placement Test

Section [904], subsections [01] - [32]

#### Open and close the contact by moving the magnet away from the WS4945/WS8945. The panel will indicate the test result through the siren (and also through the keypad):

1 bell squawk/beep on LCD keypad/LED 1 on LED keypad) indicates GOOD placement 3 bell squawks/beeps on LCD keypad/LED 3 on LED keypad) indicates BAD placement

If the transmitter tests BAD, move the transmitter and repeat the Placement Test.

#### Mounting the WS4945/WS8945 and Magnet

Once you determine the proper location (see Enrolling, Programming and Placement), the WS4945/WS8945 can be permanently mounted.

#### **NOTE: It is the responsibility of the installer to ensure that the WS4945/WS8945 is securely mounted in the intended location.**

 **Using Provided Screws**: Remove the back from the transmitter. Mount the back housing of the WS4945/ WS8945, using the screws supplied, to the desired location.

**Using Adhesive Tape**: Ensure you are attaching the WS4945/WS8945 to a painted or primed surface that is clean and dry. Apply the tape to the back of the WS4945/WS8945 and apply to the surface using firm pressure. Hold for 10-15 seconds to ensure a strong bond. It can take up to 24 hours for the tape to reach maximum bonding strength. If surface conditions are unsuitable, secure the WS4945/WS8945 with mounting screws provided.

Align the magnet with the arrow  $\triangle$  on the WS4945/WS8945 housing (see Figure C). Mount the magnet a maximum of 5/8" (1.6cm) from the WS4945/WS8945 by using the provided tape or screws. If necessary use the spacers provided. Once the WS4945/WS8945 and magnet are mounted, open and close the window/door to ensure that none of the parts interfere with this movement. Only one magnet can be used for each WS4945/ WS8945.

#### Using External Contacts

The external contact terminals can be used to connect external contacts or other switches/devices to the universal<br>transmitter. Install the additional device as per the manufacturer instructions. Connect the device to the terminals of the WS4945/WS8945. The input is normally closed and is not supervised.

The wires connecting the external device to the input terminals must not exceed 3ft/90 cm in length, provided that the resistance of the wire does not exceed 100 Ohms. The contact and transmitter must also be in the same room. Only one contact can be used. If an external contact is used, do not install the magnet.

#### **NOTE: Ensure all wiring is stripped to 1/4" (6mm) max. and does not touch any of the components.** Tamper Switch

Out of the box the WS4945/WS8945 comes equipped with case tamper detection. If the case is removed, the WS4945/WS8945 will report a zone tamper to the control panel. For added security the WS4945/WS8945 was designed to provide wall tamper monitoring as well. Simply replace the short rubber actuator (see Figure D) with the longer one that is included.

With this option, if the case is opened or if the WS4945/WS8945 is removed from it's location, a tamper will be sent to the control panel. It is strongly recommended that mounting screws be used when using the wall tamper option. When using the wall tamper please do not install the device on walls made of soft materials (e.g. gypsum board). Replacing the Battery

<u> Albah ibu a bibu ibu cha baba ibu ibu ah</u> 29007300R003

To replace the battery, insert a flathead screwdriver into either side of the unit and carefully twist to separate the top<br>and bottom plastic (see Figure A). Once separated, the battery will be visible (please see Figure B battery and install new battery. Ensure correct polarity is observed. Dispose of used battery promptly.

*CAUTION: The battery used in this device may present a fire or chemical burn hazard if mistreated. Do not recharge, disassemble, heat above 100°C (212°F) or dispose of in fire. Replace battery with one 3V lithium battery, Panasonic CR2 or Duracell CR2 only. Use of another battery may present a risk of fire or explosion. Dispose of the used batteries as per local regulations. Keep away from children.* 

#### **WS4945/WS8945 Draadloos deur-/raamcontact**

#### Installatiehandleiding - alleen bedoeld voor onderhoudstechnici

Deze instructies dienen te worden gebruikt in combinatie met de installatiehandleiding van de DSC draadloze ontvanger en centrale waarmee deze apparatuur gebruikt gaat worden. Voeding van de WS4945/WS8945

Voor uw gemak wordt de WS4945/WS8945 geleverd met vooraf geïnstalleerde batterij. Om te activeren, houd de WS4945/ WS8945 stevig in een hand en trek de plastic strook in de aangegeven richting. Plaatsing van de zender

Selecteer de locatie waar de WS4945/WS8945 gemonteerd moet worden.

#### **OPMERKING: Radiofrequentiesignalen kunnen door metalen voorwerpen, waaronder metalen deuren en grote spiegels, beïnvloed worden. Dergelijke locaties dienen vermeden te worden aangezien zij een juiste werking kunnen storen.**

#### Aanmelding, Programmering en Plaatsing

Meld de WS4945/WS8945 aan door het zescijferige serienummer (bevindt zich op de WS4945/WS8945) in de ontvanger te programmeren. Wanneer de WS4945/WS8945 is aangemeld, moet u een moduleplaatsingstest uitvoeren om te garanderen dat de door u gekozen locatie geschikt is. Hierna volgen de basisstappen voor programmering en aanmelding van dit apparaat op PowerSeries ontvangers. Voor aanvullende opties of voor andere ontvangers gelieve de specifieke installatiehandleiding van de ontvanger te raadplegen.

#### Stap 1 – Programmering Elektronisch Serienummer (ESN)

#### Sectie [804], subsectie [01] - [32]

[01] Zone 1 ... [32] Zone 32 Voer het zescijferige ESN, dat zich op de WS4945/WS8945 bevindt, in het eerstvolgend beschikbare zoneslot in. Stap 2 – Programmering Zonedefinitie

#### Sectie [001] - [004]

Definieer de corresponderende zone met het juiste zonetype [Bijv. Vertraging (01), Onmiddellijk (03), enz.].

#### Stap 3 – Schakel draadloos zoneattribuut in

Sectie [101] - [132] Zet Optie [8] ON [Aan] (draadloos zoneattribuut) in corresponderende zoneattribuutsectie.

**OPMERKING: Alle draadloze apparatuur moet worden getest op een goede signaalsterkte vanaf de locatie waar ze geplaatst zijn.**

### Stap 4 – Plaatsingstest van het apparaat

### Sectie [904], subsectie [01] - [32]

Open en sluit het contact door de magneet van de WS4945/WS8945 af te bewegen. De centrale geeft het testresultaat aan via de sirene (en ook via het toetsenbord):

1 belgeluid/piep op LCD-toetsenbord/LED 1 op LED-toetsenbord) geeft GOEDE plaatsing aan 3 belgeluiden/piepen op LCD-toetsenbord/LED 3 op LED-toetsenbord) geeft SLECHTE plaatsing aan

Wanneer de testresultaten van de zender SLECHT zijn, verplaatst dan de zender en herhaal de plaatsingstest.

#### Montage van de WS4945/WS8945 en magneet Wanneer de juiste locatie is bepaald (zie Aanmelding, Programmering en Plaatsing), kan de WS4945/WS8945 permanent

worden gemonteerd. OPMERKING: Het is de verantwoordelijkheid van de installateur om te garanderen dat de WS4945/WS8945 stevig op de

beoogde locatie is gemonteerd. **Gebruik bijgeleverde schroeven:** Verwijder de achterkant van de zender. Monter het achterhuis van de WS4945/WS8945

op de gewenste locatie en gebruik hiervoor de bijgeleverde schroeven. **Gebruik plakband:** Zorg ervoor dat u de WS4945/WS8945 bevestigt op een schoon en droog geverfd of geprimeerd

oppervlak. Plaats de plakband op de achterkant van de WS4945/WS8945 en druk deze stevig tegen het oppervlak. Druk gedurende 10-15 seconden aan om een sterke hechting te garanderen. Het kan 24 uur duren voor de plakband de maximale<br>hechtingskracht bereikt. Wanneer de oppervlaktecondities ongeschikt zijn, bevestig de WS4945/WS8945 dan m bijgeleverde montageschroeven.

Breng de magneet op lijn met de pijl op de behuizing ∧ Breng de magneet op lijn met de pijl op de behuizing van de<br>WS4945/WS8945 (zie afbeelding C). Monteer de magneet met de bijgeleverde tape of schroeven op een maximale 5/8"(1,6cm) van de WS4945/WS8945. Gebruik indien nodig de afstandsstukken. Wanneer de WS4945/WS8945 en magneet gemonteerd zijn, open en sluit het raam/de deur om te garanderen dat geen van de onderdelen de beweging hiervan stoort. Er kans slechts één magneet voor iedere WS4945/WS8945 gebruikt worden.

#### Gebruik externe contacten

 De aansluitklemmen voor externe contacten kunnen worden gebruikt om de externe contacten of andere schakelaars/elementen aan de universele zender aan te sluiten. Installeer de aanvullende apparatuur volgens de instructies van de fabrikant. Sluit het apparaat aan op de contactaansluitklemmen van de WS4945/WS8945. De ingang is normaal gesloten en is niet gecontroleerd. De draden die het externe apparaat aan de ingangklemmen verbinden mogen niet langer zijn dan 3ft/90 cm, op voorwaarde dat de weerstand van de bedrading niet hoger is dan 100 Ohm. Het contact en de zender moeten zich ook in dezelfde kamer bevinden. Er kan slechts één contact worden gebruikt. Wanneer een extern contact wordt gebruikt, dient u de magneet niet te installeren.

#### **OPMERKING: Zorg ervoor dat alle bedrading gestript is tot max. 1/4"(6mm) en geen van de andere onderdelen raakt.**

### Sabotageschakelaar

De WS4945/WS8945 wordt standaard geleverd met een sabotagedetectie voor de ombouw. Wanneer de ombouw wordt verwijderd, rapporteert de WS4945/WS8945 een zonesabotage aan de centrale. Voor extra veiligheid werd de WS4945/ WS8945 ook ontworpen met een muursabotagecontrole. Vervang de korte rubberen aansturing (zie afbeelding D) door de langere (bijgeleverd).

Met deze optie wordt een sabotage naar de centrale gestuurd wanneer de ombouw wordt geopend of wanneer de WS4945/ WS8945 van zijn plaats wordt verwijderd. Het wordt sterk aanbevolen bij gebruik van de optie muursabotage de montageschroeven te gebruiken.

Bij gebruik van de muursabotage, het apparaat niet op muren gemaakt van zachte materialen (bijv. gipsplaat) monteren. Vervanging van de batterij

**Specifications Specificaties Specifikationer**

Compatible with / Compatibel met: / Kompatibel med: RF5132-433/868, RF4164-433/868, RF5501-433/868, RF5

Battery Batterij Batterij Batterij Batterij

Om de batterij te vervangen, plaats een platte schroevendraaier in een van de zijden van de unit en draai voorzichtig om de bovenkant van de onderkant te scheiden (zie afbeelding A). Eenmaal uit elkaar, wordt de batterij zichtbaar (zie afbeelding B). Verwijder de oude batterij en plaats een nieuwe batterij. Let op de juiste polariteit. Ontdoe u onmiddellijk van de gebruikte batterij.

## Waarschuwing: De batterij die in dit apparaat wordt gebruikt kan bij verkeerde behandeling een risico op brand<br>of chemische verbranding opleveren. Niet opladen, ontmantelen, verhitten boven 100°C (212°F) of in het vuur

Dimensions **Afmetingen** Mått 75mm × 31mm × 22mm (2.9"×1.2"×0.87")

Operating Humidity Luchtvochtigheid Driftsfuktighet 5 to 93% RH / 5 to 93% RH inet-cond. / 5 till 93% RH icke-kond<br>Operating Frequency Frequentie Frequentie Driftfrekvens 433 MHz (WS4945), 868 MHz (WS8945)

Battery Life Levensduur van de batterij Batteriernas livslängd 5-8 years / 5-8 jaar / 5-8 år<br>Compatible with Compatible metric / Kompatible metric 13:4334868 RE4164433966 RE5011433966 RE5018433966 REK55X433966 SCW904547433

### **WS4945/WS8945 Trådlös dörr/fönsterkontakt**

#### Installationshandbok - endast för servicepersonal

Denna installationshandbok skall användas i samband med bruksanvisningarna till den trådlösa DSC mottagaren och llpanelen, med vilka apparaten avses användas. WS4945/WS8945:s strömförsörjning Dit product voldoet aan de vereisten van Class II, Grade 2 apparatuur volgens de EN50131-2-6 norm. De stroomtoevoer is

This product meets the requirements of Class II, Grade 2 equipment as per EN50131-2-6 Standard. The power supply is

Produkten uppfyller kraven för klass II, grad 2-utrustning enligt standarden EN50131-2-6. Nätdelen är typ C enligt

Hereby. DSC. declares that this device is in compliance with the essential

The complete R&TTE Declaration of Conformity can be found at

(CZE) DSC jako výrobce prohlašuje, že tento výrobek je v souladu se všemi

(DAN) DSC erklærer herved at denne komponenten overholder alle viktige krav samt

(DUT) Hierbii verklaart DSC dat dit toestel in overeenstemming is met de eisen en

(FIN) DSC vakuuttaa laitteen täyttävän direktiivin 1999/5/EC olennaiset vaatimukset. (FRE) Par la présente, DSC déclare que ce dispositif est conforme aux exigences essentielles et autres stipulations pertinentes de la Directive 1999/5/EC. (GER) Hierdurch erklärt DSC, daß dieses Gerät den erforderlichen Bedingungen und

(GRE) Δία του παρόντος, η DSC, δηλώνει ότι αυτή η συσκευή είναι σύμφωνη με τις<br>ουσιώδης απαιτήσεις και με όλες τις άλλες σχετικές αναφορές της Οδηγίας 1999/5/EC. (ITA) Con la presente la Digital Security Controls dichiara che questo prodotto è conforme ai requisiti essenziali ed altre disposizioni rilevanti relative alla Direttiva

(NOR) DSC erklærer at denne enheten er i samsvar med de grunnleggende krav og

(POL) DSC oświadcza, że urzadzenie jest w zgodności z zasadniczymi wymaganiami

(POR) Por este meio, a DSC, declara que este equipamento está em conformidade com os requisitos essenciais e outras determinações relevantes da Directiva

(SPA) Por la presente, DSC, declara que este equipo está en conformidad con los requisitos esenciales y otros requisitos relevantes de la Directiva 1999/5/EC. (SWE) DSC bekräftar härmed att denna apparat uppfyller de väsentliga kraven och

ruby Boot comidable, be disqueently jost w Egodhood: 2 Educating Principal Dyrektywy 1999/5/WE.

Tested and certified by Telefication according to EN 50131-2-6 (2008) grade 2 class II

Type C volgens de EN50131-6 norm. Getest en gecertificeerd door Telefication conform de EN50131-2-2 (2008) grade2 class II.

requirements and other relevant provisions of Directive 1999/5/EC.

standarden EN50131-6. Testad och certifierad av Telefication enligt EN 50131-2-6 (2008) grad 2 klass II.

http://www.dsc.com/listings\_index.aspx

relevántními požadavky směrnice 1999/5/EC.

andre bestemmelser gitt i direktiv 1999/5/EC.

Vorrausetzungen der Richtlinie 1999/5/EC entspricht.

andra relevanta bestämmelser i Direktivet 1999/5/EC

henalingen van richtlijn 1999/5/EC.

øyrige relevante krav i direktiv 1999/5/EF

1999/05/CF

1999/5/EC

Type C as per EN50131-6 Standard.

WS4945/WS8945 levereras lämpligt med färdigt förinstallerat batteri. Håll WS4945/WS8945 i ett fast grepp i en hand och dra plastremsan som visat för att aktivera batteriet. Avsändarplacering

### Välj en lämplig monteringsplats för WS4945/WS8945.

**OBS: RF-signaler kan påverkas av metallföremål som metalldörrar eller stora speglar. Undvik förutnämnda placeringsställen, de kan störa funktionsdugligheten.** 

#### **Registrering, programmering och placering**

Registrera WS4945/WS8945 genom att programmera det 6-siffriga serienumret (angivet på WS4945/WS8945) i mottagaren. När WS4945/WS8945 har registrerats måste du företa ett modulärt placeringstest för att kontrollera att placeringsstället du valt är lämpligt. Följ de nedanför skisserade grundläggande stegen för att programmera och registrera denna apparat på PowerSeries mottagare. Tilläggsinformation angående övriga alternativ eller andra mottagare fås i mottagarspecifika installationshandböcker.

### Steg 1 - Programmera elektriskt serienummer (ESN)

 $\frac{1004}{1004}$ , underavdelningar  $[01]$  -  $[32]$ 

[01] Zon 1 ... [32] Zon 32 Ange den 6-siffriga ESN-koden som angivet på WS4945/WS8945 i följande lediga zonport. Steg 2 - Programmera zondefinition

#### Avdelning [001] - [004]

Definiera motsvarande zon med lämplig zontyp [t.ex. fördröjning (01), omedelbar (03), etc.].<br>Steg 3 - Aktivera trådlös zonattribut

Avdelning [101] - [132]<br>Slå PÅ alternativ [8] (trådlös zonattribut) i motsvarande zonattributavdelning.

Alla trådlösa enheters placering måste testas för bra signalstyrka.

# Steg 4 - Placeringstest för enheter<br>Avdelning [904], underavdelningar [01] - [32]

Avdelning [904], underavdelningar [01] - [32] Öppna och stäng kontakten vid att flytta magneten längre bort från WS4945/WS8945. Panelen indikerar testresultatet med hjälp av en siren (och dessutom via knappsatsen):<br>1 summern skriker till/piper på LCD-knappsatsen/LED 1 på LED-knappsatsen) indikerar BRA placering

3 summern skriker till/piper på LCD-knappsatsen /LED 3 på LED-knappsatsen) indikerar DÅLIG placering Flytta sändaren och upprepa placeringstestet ifall sändaren visar ett DÅLIGT testresultat.

#### **OBS: Testa enheten minst en gång om året. UL-listad för tillämpning i bostäder.Montaje del WS4945/ WS8945 y del imán.**

### WS4945/WS8945- och magnetmontering

det önskade placeringsstället med hjälp av medföljande skruvar.

Användning av externa kontakter

**enheterna.**Intrångsskydd

medföljande längre versionen.

**Batteriutbyte** 

*småbarn.* 

Operating Temperature Werktemperatuur Drifttemperatur Drifttemperatur -10 to +55°C (14 to 131°F) / -10 tot +55°C (14 to 131°F) / -10 tot +55°C (14 tot 131°F) / -10 tot +55°C (14 tot 131°F) / -10 tot +55°C (14 till 131°F) /

När du väl har bestämt dig för en lämplig placering (se registrering, programmering och placering), kan WS4945/ WS8945 monteras permanent.

**Användning av tejp:** försäkra dig om att du fäster WS4945/WS8945 på en ren och torr målad eller grundbehandlad yta. Tejpa WS4945/WS8945:s baksida och pressa lätt mot ytan. Håll stilla under 10-15 sekunder för en fast sammanfogning. Det kan ta upp till 24 timmar för tejpen att åstadkomma maximal sammanfogning.<br>OBS: Fäst WS4945/WS8945 med medföljande skruvar vid olämpliga ytor. Placera magneten i linje med pilen  $\bigwedge$  på WS4945/WS8945-höljet (se figur C). Montera magneten högst 1,6 cm<br>(5/8") från WS4945/WS8945 med hjälp av medföljande tejp eller skruvar. Använd medföljande spacers vid behov. (5/8") från WS4945/WS8945 med hjälp av medföljande tejp eller skruvar. Använd medföljande spacers vid behov.<br>Öppna och stäng fönstret/dörren när WS4945/WS8945 och magneten har monterats för att försäkra dig om att<br>varkende

Externa kontaktterminaler kan användas för att koppla upp externa kontakter eller andra kopplingar/enheter med den universella sändaren. Installera extraenheter enligt tillverkarens instruktioner. Koppla ihop enheten med WS4945/ WS8945:s kontaktterminaler. Ingången är vanligen stängd och oövervakad. Ledningarna som kopplar ihop den externa enheten med ingångsterminaler bör inte överstiga en längd på 90 cm / 3 ft, förutsatt att ledningens resistens inte överstiger 100 Ohm. Dessutom bör kontakten och sändaren befinna sig i samma

**OBS: Kontrollera att sammanlagd kabeldragning hålls till max. 6 mm (1/4") och inte vidrör någon av**

WS4945/WS8945 levereras fabriksinställd med ett intrångsskydd för höljet. WS4945/WS8945 rapporterar kontrollpanelen om intrång i zonen ifall höljet avlägsnas. WS4945/WS8945 har dessutom utformats med tanke på övervakning av intrångsskydd i vägg för ökad trygghet. Byt helt enkelt ut den korta gummiaktuatorn (se figur D) med den

Detta alternativ förser kontrollpanelen med information om intrång ifall höljet öppnas eller WS4945/WS8945 förflyttas. Det rekommenderas på det starkaste att monteringsskruvar används i samband med intrångsskyddet i vägg. Vid användning av väggsensorn skall enheten inte installeras på väggar i mjuka material (t ex gipsskivor).

Placera en platt skruvmejsel i en av enhetens sidor för att byta ut batteriet, och vrid försiktigt för att åtskilja den övre och undre plasten (se figur A). När dessa har åtskiljts är batteriet synligt (se figur B). Avlägsna det gamla batteriet och

*Varning: Denna enhets batteri kan förorsaka eldsvåda eller fara för kemisk brand ifall det används fel. Varken ladda, ta isär, värm upp över 100°C (212°F) eller kasta i elden. Byt endast ut mot ett 3V litiumbatteri, Panasonic CR2 eller Duracell CR2. Andra slags batterier kan förorsaka eldsvåda eller en explosion. Använda batterier bör kasseras i enlighet med lokala bestämmelser. Håll undan*

rum. Endast en kontakt kan användas. Installera inte magneten ifall du använder en extern kontakt.

installera det nya. Kontrollera riktig polaritet. Kassera använda batterier omedelbart.

Duracell/Panasonic CR2 Lithium, 3V (2.2V Low Battery Indication threshold) Duracell/Panasonic CR2 Lithium, 3V (2.2V Indicatiedrempel voor lage batterijspanning) Duracell/Panasonic CR2 litium, 3 V (2,2 V tröskelvärde för låg batterinivå)<br>5-8 years / 5-8 jaar / 5-8 år

Operating Frequency Frequentie Driftfrekvens 433 MHz (WS4945), 868 MHz (WS8945)

#### **OBS: Trygg montering av WS4945/WS8945 på önskat placeringsställe är på installatörens ansvar. Användning av medföljande skruvar:** avlägsna sändarens bakdel. Montera WS4945/WS8945:s bakhölje på

### **Components is copyrighted and is purchased under the following license terms:**

# This End-User License Agreement ("EULA") is a legal agreement between **You** (the company, individual or entity<br>who acquired the Software and any related Hardware) and **Digital Security Controls, a division of Tyco Safety**<br>

- software and any related products or components ("HARDWARE") which You acquired.<br>If the DSC software product ("SOFTWARE PRODUCT" or "SOFTWARE") is intended to be accompanied by<br>HARDWARE, and is NOT accompanied by new HARDW » Sultwate<br>If the DS PRODUCT. The SOFTWARE PRODUCT includes computer software, and may include associated media, printed
- materials, and "online" or electronic documentation.<br>Any software provided along with the SOFTWARF PRODUCT that is associated with a separate end-user license
- Any solware provided along with the SOFTWARE FRODUCT that is associated with a separate end-user license<br>agreement is licensed to You under the terms of that license agreement.<br>By installing, copying, downloading, storing, **SOFTWARE PRODUCT LICENSE**

- The SOFTWARE PRODUCT is protected by copyright laws and international copyright treaties, as well as other<br>intellectual property laws and treaties. The SOFTWARE PRODUCT is licensed, not sold.<br>1. GRAMT OF LICENSE This EULA
- 
- (b) **Storage/Network Use** The SOFTWARE PRODUCT may not be installed, accessed, displayed, run, shared or used concurrently on or from different computers, including a workstation, terminal or other digital electronic device ("Device"). In other words, if You have several workstations, You will have to acquire a license for each
- workstation where the SOFTWARE will be used.
- c) Backup Copy You may make back-up copies of the SOFTWARE PRODUCT, but You may only have one copy)<br>per license installed at any given time. You may use the back-up copy solely for archival purposes. Except as<br>expressly the printed materials accompanying the SOFTWARE. **2. DESCRIPTION OF OTHER RIGHTS AND LIMITATIONS**

- (a) Limitations on Reverse Engineering, Decompilation and Disassembly You may not reverse engineer, decompies the the SOFTWAE FRODUCT, except and only to the edent frust according engines of experiments to experiment the ensure compliance with the terms and conditions of this EULA. (b) **Separation of Components** - The SOFTWARE PRODUCT is licensed as a single product. Its component
- parts may not be separated for use on more than one HARDWARE unit. (c) **Single INTEGRATED PRODUCT** If You acquired this SOFTWARE with HARDWARE, then the SOFTWARE
- PRODUCT is licensed with the HARDWARE as a single integrated product. In this case, the SOFTWARE<br>PRODUCT may only be used with the HARDWARE as set forth in this EULA..<br>(d) **Rental -** You may not rent, lease or lend the S
- post it on a server or web site. (e) **Software Product Transfer** You may transfer all of Your rights under this EULA only as part of a permanent
- sale or transfer of the HARDWARE, provided You retain no copies, You transfer all of the SOFTWARE PRODUCT (including all component parts, the media and printed materials, any upgrades and this EULA), and provided the<br>the recipient agrees to the terms of this EULA. If the SOFTWARE PRODUCT.<br>also include all prior versions of the
- and all of its component parts.
- (g) **Trademarks** This EULA does not grant You any rights in connection with any trademarks or service marks of
- DSC or its suppliers. **3. COPYRIGHT** All title and intellectual property rights in and to the SOFTWARE PRODUCT (including but not limited to any images, photographs, and text incorporated into the SOFTWARE PRODUCT), the accompanying<br>printed materials, and any copies of the SOFTWARE PRODUCT, are owned by DSC or its suppliers. You may<br>not copy the prin rights in and to the content which may be accessed through use of the SOFTWARE PRODUCT are the property of the respective content owner and may be protected by applicable copyright or other intellectual property laws and treaties. This EULA grants You no rights to use such content. All rights not expressly granted under this
- EULA are reserved by DSC and its suppliers.<br>4. EXPORT RESTRICTIONS You agree that You will not export or re-export the SOFTWARE PRODUCT to any<br>5. CHOICE OF LAW This Software License Agreement is governed by the laws of
- Canada. **6. ARBITRATION** All disputes arising in connection with this Agreement shall be determined by final and
- binding arbitration in accordance with the Arbitration Act, and the parties agree to be bound by the arbitrator's decision. The place of arbitration shall be Toronto, Canada, and the language of the arbitration shall be English.<br>LIMITED WARRANTY
- **7. LIMITED WARRANTY** DSC PROVIDES THE SOFTWARE "AS IS" WITHOUT WARRANTY. DSC DOES NOT A (WARRANTY DSC PROVIDES THE SOFTWARE "AS IS" HAT OF DRAWNER IN THE SOFTWARE INTERNATION OF THE SOFTWARE INTERNATION OF THE SOFTWAR
- 
- **(c) LIMITATION OF LIABILITY; WARRANTY REFLECTS ALLOCATION OF RISK** IN ANY EVENT, IF ANY STATUTE IMPLIES WARRANTIES OR CONDITIONS NOT STATED IN THIS LICENSE AGREEMENT, DSC'S<br>ENTIRE LIABILITY UNDER ANY PROVISION OF THIS LICENSE AGREEMENT SHALL BE LIMITED TO THE<br>GREATER OF THE AMOUNT ACTUALLY PAID BY YOU TO LICE CANADIAN DOLLARS (CAD\$5.00). BECAUSE SOME JURISDICTIONS DO NOT ALLOW THE EXCLUSION O LIMITATION OF LIABILITY FOR CONSEQUENTIAL OR INCIDENTAL DAMAGES, THE ABOVE LIMITATION MAY
- NOT APPLY TO YOU. (d) **DISCLAIMER OF WARRANTIES** THIS WARRANTY CONTAINS THE ENTIRE WARRANTY AND SHALL BE IN LIEU OF ANY AND ALL OTHER WARRANTIES, WHETHER EXPRESSED OR IMPLIED (INCLUDING ALL IMPLIED<br>WARRANTIES OF MERCHANTABILITY OR FITNESS FOR A PARTICULAR PURPOSE) AND OF ALL OTHER<br>OBLIGATIONS OR LIABILITIES ON THE PART OF DSC. D ASSUMES NOR AUTHORIZES ANY OTHER PERSON PURPORTING TO ACT ON ITS BEHALF TO MODIFY OR TO CHANGE THIS WARRANTY, NOR TO ASSUME FOR IT ANY OTHER WARRANTY OR LIABILITY CONCERNING

### THIS SOFTWARE PRODUCT. **(e) EXCLUSIVE REMEDY AND LIMITATION OF WARRANTY -** UNDER NO CIRCUMSTANCES SHALL DSC BE

IY SPECIAL, INCIDENTAL, CONSEQUENTIAL OR INDIRECT DAMAGES BASED UPON BREACH OF WARRANTY, BREACH OF CONTRACT, NEGLIGENCE, STRICT LIABILITY, OR ANY OTHER LEGAL THEORY. SUCH DAMAGES INCLUDE, BUT ARE NOT LIMITED TO, LOSS OF PROFITS, LOSS OF THE SOFTWARE PRODUCT OR ANY ASSOCIATED EQUIPMENT, COST OF CAPITAL, COST OF SUBSTITUTE OR REPLACEMENT EQUIPMENT, FACILITIES OR SERVICES, DOWN TIME, PURCHASERS TIME, THE CLAIMS OF THIRD PARTIES<br>INCLUDING CUSTOMERS, AND INJURY TO PROPERTY. WARNING: DSC. recommends that the entir INCLUDING CUSTOMERS, AND INJURY TO PROPERTY. WARNING: DSC recommends that the entire<br>system be completely tested on a regular basis. However, despite frequent testing, and due to, but<br>not limited to, criminal tampering or

**Onderdelen is auteursrechtelijk beschermd en wordt aangeschaft onder de volgende licentievoorwaarden:**

("DSC"), de fabrikant van de geïntegreerde beveiligingssystemen en de ontwikkelaar van de software en verwante producten of onderdele ("HARDWARE") die U hebt afgenomen.<br>Indien het DSC-softwarenradurt ("

Het SOFTWAREPRODUCT bevat computersoftware en kan geassocieerde media, afgedrukte materialen en "online" of elektronische documentatie

- bevatten.
- Subsection sum and he SGFTWREPFOORT well geleved, and well coder ass observations generates as some that is the state of the state of the state of the state of the state of the state of the state of the state of the state
- 
- 
- 
- 
- 
- 
- (c) **Reservekopie:** U kunt reservekopieën van het SOFTWAREPRODUCT maken, maar U mag te allen tijde per licentie slechts één kopie hebben. U mag de reservekopie uitsluitend voor archiveringsdoeleinden gebruiken. Behalve voor zover dit expliciet in deze Overeenkomst wordt toegestaan, mag U verder geen kopieën van het SOFTWAREPRODUCT maken. Hetzelfde geldt voor de afgedrukte materialen die bij de SOFTWARE worden

#### meegeleverd. **2. BESCHRIJVING VAN ANDERE RECHTEN EN BEPERKINGEN**

- (a) **Beperking op reverse-engineering, decompileren en disassembleren:** U mag het SOFTWAREPRODUCT)<br>niet onderwerpen : aan reverse-engineering, decompileren en disassembleren, tenzij en voor zover dit,<br>niettegenstaande deze geen veranderingen of wijzigingen aan de Software maken zonder de geschreven toestemming van een functionaris van DSC. U mag geen eigendomskennisgevingen, merken of etiketten van het Softwareproduct verwijderen. U zult redelijkerwijs maatregelen nemen om te voldoen aan de bepalingen en voorwaarden van
- deze Overeenkomst. (b) **Scheiding van onderdelen:** het SOFTWAREPRODUCT wordt in licentie gegeven als één product. De componenten mogen niet worden gescheiden voor gebruik op meer dan één HARDWARE-eenheid. (c) Eén GEÏNTEGREERD PRODUCT: als U deze SOFTWARE met HARDWARE hebt verkregen, is het
- SOFTWAREPRODUCT in licentie gegeven met de HARDWARE als één geïntegreerd product. In dat geval mag het SOFTWAREPRODUCT alleen worden gebruikt in combinatie met de HARDWARE, zoals in deze Overeenkomst is uiteengezet. (d) **Verhuur:** U mag het SOFTWAREPRODUCT niet verhuren, in lease geven of uitlenen. U mag het niet
- anderen of het op een server of website plaatsen. (e) **Overdracht van het Softwareproduct:** U mag al Uw rechten die voortvloeien uit deze Overeenkomst

uitsluitend als onderdeel van een permanente verkoop of overdracht van de HARDWARE overdragen, mits U geen exemplaar behoudt, U het volledige SOFTWAREPRODUCT overdraagt (inclusief alle onderdelen, de<br>media en het gedrukte materiaal, alle ungrades en deze Overeenkomst), en mits de ontvanger met de media en het gedrukte materiaal, alle upgrades en deze Overeerkomst), en mits de ontvanger met de<br>bepalingen van deze Overeerkomst instemt. Indien het SOFTWAREPRODUCT een upgrade is, moet elke<br>overdracht tevens alle vorige

bepalingen van deze Overeenkomst niet nakomt. In dat geval dient u alle exemplaren en alle onderdelen van het SOFTWAREPRODUCT te vernietigen. (g) **Handelsmerken:** aan deze Overeenkomst kunt U geen enkel recht ontlenen in verband met enig merk of

servicement van DSC of zijn leverancies.<br>2. AUTEURSRECHT: de eigendom van en de auteursrechten op het SOFTWAREPRODUCT (inclusief, maar nie)<br>beperkt tot alle albeeldingen, foto's en tekst die in het SOFTWAREPRODUCT zijn opg eigendom van, en de intellectuele eigendomsrechten op de inhoud waartoe toegang kan worden verkreger<br>door het gebruik van het SOFTWAREPRODUCT berusten bij de desbetreffende eigenaar van de inhoud er kunnen beschermd zijn door toepasselijk auteursrecht of andere intellectuele eigendomsrechten en -verdragen. Deze Overeenkomst verleent U geen recht dergelijke inhoud te gebruiken. Alle rechten die niet expliciet krachtens deze Overeenkomst worden verleend, berusten bij DSC en zijn leveranciers. **4. EXPORTBEPERKINGEN:** U stemt ermee in het SOFTWAREPRODUCT naar geen enkel(e) land, persoon of

entiteit te zullen exporteren of herexporteren waarvoor in Canada exportbeperkingen van kracht zijn.<br>5. TOEPASSELIJK RECHT: voor deze softwarelicentieovereenkomst geldt het recht van de provincie Ontario,

Canada.<br>**6. ARBITRAGE:** geschillen voortkomend uit of in verband met deze Overeenkomst worden definitief en bindend<br>bepaald door arbitrage in overeenstemming met de Arbitration Act, en de partijen stemmen ermee in gebonder te zijn aan de beslissing van de arbiter. De plaats van de arbitrage is Toronto, Canada en zal gehouden worden in de Engelse taal.

**7. BEPERKTE GARANTIE** (a) **GEEN GARANTIE**: DSC VERSTREKT DE SOFTWARE "IN DE HUIDIGE VORM" ZONDER GARANTIE. DSC GARANDEERT NIET DAT DE SOFTWARE ZAL VOLDOEN AAN UW VEREISTEN, OF DAT DE WERKING VAN DE SOFTWARE ZONDER ONDERBREKINGEN OF FOUTEN ZAL ZIJN.WLIZIGINGEN IN RESTURINGSOMGEVING: DSC is niet verantwoordelijk voor problemen die zijn ontstaan

(b) WIJZIGINGEN IN BESTURINGSOMGEVING: DSC is niet verantwoordelijk voor problemen die zijn ontstaan<br>door wijzigingen in de besturingskenmerken van de HARDWARE, of voor problemen met de interactie tusser<br>het SOFTWAREPRODUC (c) **BEPERKING VAN AANSPRAKELIJKHEID; GARANTIE REFLECTEERT DE ALLOCATIE VAN RISICO**: IN

ALLE GEVALLEN, ALS ENIGE WETGEVING GARANTIES OF VOORWAARDEN IMPLICEERT DIE NIET ZIJN OPGENOMEN IN DEZE LICENTIEOVEREENKOMST, ZAL DE VOLLEDIGE AANSPRAKELIJKHEID VAN DSC ONDER ENIGE BEPALING IN DEZE LICENTIEOVEREENKOMST BEPERKT ZIJN TOT HET FEITELIJK DOOR U BETAALDE BEDRAG VOOR DE LICENTIE VAN DIT SOFTWAREPRODUCT EN VIJF CANADESE DOLLARS(CAD\$5,00), WAARBIJ WORDT UITGEGAAN VAN HET HOOGSTE BEDRAG. BEPAALDE JURISDICTIES STAAN<br>GEEN UITSLUITING OF BEPERIKING VAN AANSPRAKELIJKHEID VOOR GEVOLGSCHADE OF INCIDENTELE<br>SCHADE TOE. HIERDOOR KAN HET ZIJN DAT BOVENSTAAN

 (d) **UITSLUITING VAN GARANTIE**: DEZE GARANTIE BEVAT DE VOLLEDIGE GARANTIE EN VERVANGT ENIGE EN ALLE ANDERE GARANTIES, EXPLICIET OF IMPLICIET (INCLUSIEF ALLE GARANTIES VAN VERKOOPBAARHEID OF GESCHIKTHEID VOOR EEN BEPAALD DOEL) EN ALLE ANDERE VERPLICHTINGEN OF AANSPRAKELIJKHEID VAN DSC. DSC BIEDT GEEN ANDERE GARANTIES. ER MAG NIET WORDEN AANGENOMEN DAT DSC ANDEREN TOESTEMMING GEEFT TE BEWEREN NAMENS DSC TE HANDELEN OM DEZE GARANTIE AAN TE PASSEN OF TE WIJZIGEN, ER MAG OOK NIET WORDEN AANGENOMEN DAT ER ANDERE GARANTIES OF AANSPRAKELIJKHEID BESTAAT AANGAANDE DIT SOFTWAREPRODUCT. (e) **EXCLUSIEVE VERHAALSMOGELIJKHEDEN EN BEPERKING VAN GARANTIE**: IN GEEN GEVAL IS DSC

AANSPRAKELIJK VOOR ENIGE SPECIALE, INCIDENTELE OF INDIRECTE SCHADE OF GEVOLGSCHADE OP<br>BASIS VAN GARANTIEBREUK, CONTRACTBREUK, NALATIGHEID, STRIKTE AANSPRAKELIJKHEID OF ENIGE<br>ANDERE RECHTSGROND. DERGELIJKE SCHADE OMVAT, MAA VERLIES VAN HET SOFTWAREPRODUCT OF ENIGE GEASSOCIEERDE APPARATUUR, KAPITAALKOSTEN<br>KOSTEN VOOR SUBSTITUERENDE OF VERVANGENDE APPARATUUR, FACILITEITEN OF DIENSTEN<br>UITVALTIJD, AANKOOPTIJD, CLAIMS VAN DERDEN, INCLUSIEF KLANTEN **WAARSCHUWING: DSC raadt aan om het gehele systeem regelmatig volledig te testen. Het is echter mogelijk dat dit SOFTWAREPRODUCT ondanks regelmatige tests en ten gevolge van, maar niet beperkt tot, criminele sabotage of elektriciteitsuitval niet functioneert zoals verwacht.**

registered in the United States [or other countries]. Any misuse of the trademarks criminal prosecution wherever necessary. All trademarks not owned by Tyco  $\,$  de wet, inclusief vervolging of criminele veroordeling daar waar noodzakelijk. Alle International Ltd, are the property of their respective owners, and are used with permission or allowed under applicable laws.

Product offerings and specifications are subject to change without notice. Actual products may vary from photos. Not all products include all features. Availability varies by region; contact your sales representative.

eigendom van de respectieve eigenaars, en mogen worden gebruikt met lagstiftning. toestemming van de toepasselijke wet.

Aangeboden product en specificaties zijn onderhevig aan veranderingen zonder beschikken over alle kenmerken. Beschikbaarheid varieert per regio; Neem contact säljrepresentant. op met de vertegenwoordiger.

The trademarks, logos, and service marks displayed on this document are Hethandelsmerk,delogo'senserviceaanduidingenvermeldinditdocumentzijn Varumärken, logotyper och tjänstemärken som visas i det här dokumentet är is strictly prohibited and Tyco International Ltd. will aggressively enforce its handelsmerken is strikt verboden. Tyco international Ltd. zal dwang uitoefenen om strikt förbjuden och Tyco International Ltd. kommer att vid intellectual property rights to the fullest extent of the law, including pursuit of haar eigendomsrechten te beschermen conform de meest uitgebreide omvang van vidmakthålla sina upphovsrätter enligt gällande lag, inklusive geregistreerd in de Verenigde Staten [of andere landen]. Enig misbruik van de øregistrerade i USA [eller andra länder]. All felaktig användning av varumärken är handelsmerken welke geen eigendom zijn van Tyco International Ltd., zijn respektive ägare och används i den utsträckning som tillåts enligt gällande behövs. Alla varumärken som inte ägs av Tyco International Ltd. tillhör sina

relaterade produkter eller komponenter (" hårdvara ") som du har köpt. Om DSC programvaruprodukt ( "PROGRAMVARAN" eller "programvaran") är tänkt att åtföljas av hårdvara och inte åtföljs av ny hårdvara, får Du inte använda, kopiera eller installera programvaran. Programvaruprodukten omfattar mjukvara och kan inkludera tillhörande media, tryckt material och "online" eller elektronisk dokumentation.

Den programvaruprodukt är skyddad av upphovsrätten och internationella upphovsrättsliga fördrag, liksom andra

(a) **Installation och användning** - För varje licens Ni förvärvar har du bara en kopia av programvaran installerad.<br>(b) **Lagring/Nätverksdelning** - programvaran får inte installeras, visas, köras, delas eller användas samt eller från olika datorer, inklusive en arbetsstation, terminal eller annan digital elektronisk enhet ("Enhet"). Me andra ord, om du har flera datorer måste du köpa en licens för varje arbetsstation där PROGRAMVARAN kommer att användas. (c) **Säkerhetskopiering** - Du får göra kopior av programvaran, men du kan bara ha en kopia per licens installerad vid varje given tidpunkt. Du får använda säkerhetskopierat exemplar enbart för arkivering. Förutom vad som uttryckligen anges i detta Avtal, får Du inte på annat sätt göra kopior av PROGRAMVARAN, inklusive det tryckta

(a) **Begränsningar för dekompilering och demontering** - Du fär inte ändra, dekompilera eller ta isän<br>Irogramvaran, förutiom och endast i den utstäckning sådan aktivitet uthyckligen är tilläten enligt tillämplig lag<br>Irols e programvaran. Du skall vidtaga rimliga åtgärder för att säkerställa efterlevnaden av villkoren i detta EULA. (b) **Separation av komponenter** - PROGRAMVARAN licensieras som en enda produkt. Dess komponenter får inte

(c) **Integrerad produkt** - Om du har köpt denna mjukvara med MASKINVARA, då har programvaran licensierats till härdvaran som en enda integrerad produkt. I det här fallet får PROGRAMVARAN endast användas med<br>HÅRDVARAN i enlighet med detta Avtal.<br>(d) **Uthyrning** – Du får inte hyra ut, leasa eller låna ut MJUKVARAN. Du får inte användare eller distribuera den via server eller webbplats. (e) **Överlåtelse** - Du kan överföra alla dina rättigheter enligt detta Avtal endast som en del av en permanent forsalijning eller överföring av maskinvara, forubsatt att du inte behåller några kopior, du överför hela<br>EULA) och under förudsätting att mottagaren accepterar villkoren i detta EULA. Om programmaran (inkluster)<br>EULA) och delar. (g) **Varumärken** - Detta EULA beviljar Er inte några rättigheter i samband med varumärken eller servicemärken av

Alla materiella och immateriella rättigheter i och till programvaran (inklusive men inte begränsat till bilder,<br>fotografier och text införlivade med PROGRAAMARAN), medföljande tryckt material och alla kopior av .<br>PROGRAMAR programvaran. Alla materiella och immateriella rättigheter i och till det innehåll som kan nås genom användning av programvaran är egendom av respektive innehålls ägare och kan vara skyddat av tillämplig upphovsrätt ell andra immateriella lagar och avtal. Detta EULA ger Er inga rättigheter att använda sådant innehåll. Alla rättigheter som inte uttryckligen täcks av detta Avtal är reserverade av DSC och dess leverantörer. **4. Exportrestriktioner.**  Du samtycker till att inte exportera eller återexportera programvaran till något land, person eller enhet som omfattas av kanadensiska exportrestriktioner. **5. LAGSTIFTNING:** Detta licensavtal regleras av lagstiftningen i provinsen Ontario, Kanada.

Alla i Wister som uppskår i samband med detta avtal skall avgöras genom ett slutligt och bindande<br>skiljeförfarande i enlighet med lagen om skiljedom, och parlema är överens om att vara bundna av<br>engelska.<br>engelska. **7. GARANTI<br>(a) <b>INGEN GARANTI**<br>DSC ger PROGRAMVARAN <u>"I</u> BEFINTLIGT SKICK" UTAN GARANTI. DSC GARANTERAR INTE ATT<br>PROGRAMVARAN UPPFYLLER DINA KRAV ELLER ATT ANVÄNDNINGEN AV PROGRAMVARAN BLIR

DSC ansvarar inte för problem som orsakas av förändringar i driftskarakteristika av hårdvara eller för problem i samspelet av programvaruprodukten med icke-DSC-programvara eller andra maskinvaru-produkter.<br>ANSVARSBEGRÄNSNING, BEGRÄNSAD GARANTI OCH PÅFÖLJDER ANSVANSBIEGHANSNING, BELIHANSAU GARANTI OCH PAFULJUDEN<br>I VARJE FALL, DAR ANNAN FÖRFATTNING GER GARANTIER ELLER VILLKOR SOM INTE ANGES I DETTA<br>LICENSAVTAL, SKA DSC. HELA ANSVAR ENLIGT NÅGON BESTÄMMELSE I DETTA LICENSAVTAL V AV PROGRAMVARUPRODUKTEN OCH FEM KANADENSISKA DOLLAR (CAD 5,00). EFTERSOM VISSA<br>JURISDIKTIONER INTE TILLÅTER UNDANTAG ELLER BEGRÄNSNING AV ANSVAR FÖR FÖLJDSKADOR ELLER OFÖRUTSEDDA SKADOR, KAN OVANSTÅENDE BEGRÄNSNING I VISSA FALL INTE GÄLLA DIG. (d) **FRISKRIVNING** DENNA GARANTI INNEHÅLLER HELA GARANTIN OCH GÄLLER I STÄLLET FÖR ALLA OCH ALLA ANDRAGARANTIER VARKEN LITTRYCKLIGA ELLER UNDEREÖRSTÅDDA (INKLUSIVE ALLA UNDEREÖRSTÅDD) GARANTIER OM SÄLJBARHET ELLER LÄMPLIGHET FÖR ETT VISST SYFTE) OCH ALLA ANDR.<br>SKYLDIGHETER ELLER SKIJLDER PÅ DEL AV DSC DSC GER INGA ANDRA GARANTIER DSC TILLÅTER INT NÅGON ANNAN PERSON UNDER FÖRESPEGLINGEN ATT AGERA PÅ DESS VÄGNAR ATT ÄNDRA ELLER<br>MODIFIERA DENNA GARANTI, ELLER ATT ÅTA SIG NÅGON ANNAN GARANTI ELLER ANSVAR FÖR DEN HÄR

e)**BEGRÄNSNING AV GARANTI**<br>INDER INGA OMSTÄNDIGHETER SKALL DSC HÅLLAS ANSVARIGA FÖR SÄRSKILDA, TILLFÄLLIGA ELLER (@IBERARISNING AV GARANTER SKALL DSC HÅLLAS ANSVARIGA FÖR SÅRSKILDA, TILLFÅLLIGA ELLER<br>INDIERKTA SKADOR VID BROTT MOT GARANTI, KONTRAKTSBOTT, VÅRDISLÖSHT, TSTIKT ANSVAR ELLER<br>INDIERKTA SKADOR VID BROTT MOT GARANTI, KONTRAK hela systemet testas med jämna mellanrum. Trots frekvent kontroll, och beroende på, men inte begrän<br>sat till brottslig manipulation eller elektronisk störning, är det möjligt att denna PROGRAMVARA inte fun

immaterialrättsliga lagar och avtal. Programvaran licensieras till, men säljs inte till Er. **1. BEVILJANDE AV LICENS.** Denna licens ger Er följande rättigheter:

material som medföljer PROGRAMVARAN. **2. BESKRIVNING AV ÖVRIGA RÄTTIGHETER OCH BEGRÄNSNINGAR.**

separeras för användning på mer än en MASKINVARA.

DSC eller dess leverantörer. **3. UPPHOVSRÄTT.** 

**6. SKILJEDOM**

OAVBRUTEN ELLER FELFRI. (b) **FÖRÄNDRINGAR I ANVÄNDARMILJÖ**

PROGRAMVARAN.

**gerar som förväntat.**

har ingen rätt att använda den. **PROGRAMVARULICENS**

vooraankondiging. Producten kunnen afwijken van foto's. Niet alle producten har inte alla egenskaperna. Tillgängligheten varierar med region; kontakta din Produkterbjudanden och specifikationer kan ändras utan föregående meddelande. De verkliga produkterna kan variera från de som visas på bilderna. Alla produkter

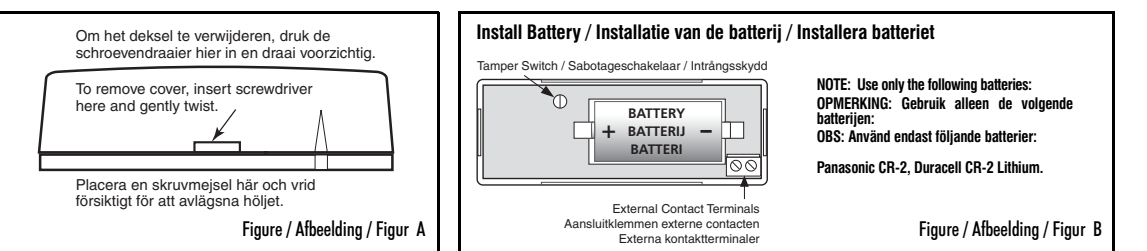

#### **Mount Transmitter and Magnet / Montage van de zender en magneet / Montera sändare och magnet**

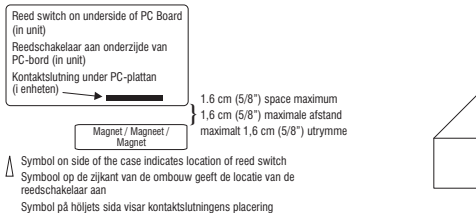

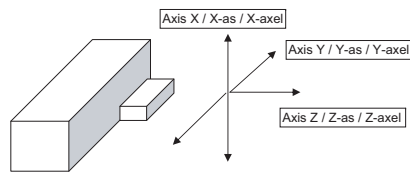

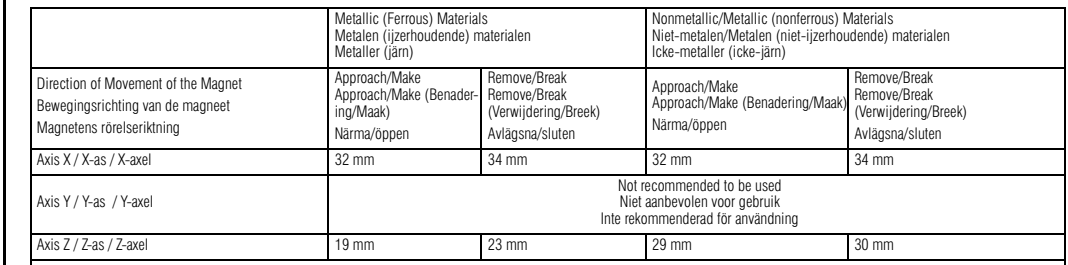

Recommended maximum gap separation for installation (on specified materials and axes of use) is 16mm.

Aanbevolen maximum opening voor installatie (op gespecificeerde materialen en gebruiksassen) is 16mm.

Rekommenderat maximalt mellanrum för installation (med angivna material och använda axlar) är 16 mm.

Figure / Afbeelding / Figur D

Figure / Afbeelding / Figur C

# **Changing the Tamper Vervanging van de sabotage Ändra intrångsskyddet**

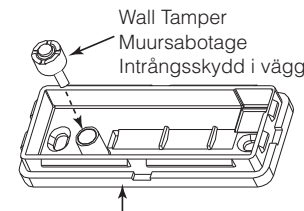

**Backplate Achterplaat** Bakskiva

**NOTE:** For EN compliant installations the wall tamper overall length shall be cut to 12mm. First install a screw type M2.5 x 6mm through the wall tamper pipe so that the head of the screw remains inside the pipe when the backplate is mounted to the final location and then place the wall tamper in its location. This will ensure tamper detection for the removal of the unit from its mounting surface.

**OPMERKING:** Voor FN vereiste installaties moet de muursabotage lengte worden ingekort tot 12mm. Plaats eerst een schroef M2,5x6mm door de muursabotage buis zodat de kop van de schroef in de buis zit als de achterplaat op de definitieve plaats wordt bevestigd. Monteer nu de muursabotage op zijn plaats. Dit zorgt voor sabotagedetectie bij wegnemen van de melder van de montageplaats.

**Obs!** För EU-godkända installationer måste den totala längden på väggsabotageanordningen kortas till 12 mm. Montera först en skruv, M2,5 x 6 mm, genom väggsabotageröret så att skruvhuvudet befinner sig inuti röret när bakplattan sitter monterad på rätt plats och sätt sedan

väggsabotageanordningen på plats. På detta sätt garanteras sabotagedetektering när enheten tas bort från monteringsytan.

The references in this manual to WS4945 will cover both models WS4945 (operating at 433MHz and WS8945 (operating at 868MHz) unless stated differently.

- © 2014 Tyco International Ltd. and its Respective Companies. All Rights Reserved.
- © 2014 Tyco International Ltd. en de Respective bedrijven. Alle rechten voorbehouden. © 2014 Tyco International Ltd. och dess respektive bolag. Med ensamrätt.
- 

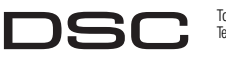

Toronto, Canada • www.dsc.com Tech. Support/Tech. Ondersteuning/Tekniskt stöd: 905-760-3000

A Tyco International Compan

IMPORTANT - READ CAREFULLY: DSC Software purchased with or without Products and BELANGRIJK - ZORGVULDIG LEZEN: DSC Software, aangeschaft met of zonder Producten en VIKTIGT - LAS NOGGRANT: DSC Mjukvara som köps med eller ut **komponenter är upphovsrättsskyddade och köps under följande licensvillkor:**<br>• Detta licensavtal ("Fill A") är ett juridiskt avtal mellan Dig (företaget, enskild person eller företagsr Delta licensavtal ("EÜLA") är ett juridiskt avtal mellan Dig (företaget, enskild person eller företagsrepresentant som<br>förvärvat Programvaran och tillhörande härdvara) och **Digital Security Controls, en division av Tyco Sa** 

 Deze gebruiksrechtovereenkomst ("Overeenkomst") vormt een wettelijke overeenkomst tussen U (het bedrijf, individu of entiteit die de Software Hardware heeft afgenomen) en **Digital Security Controls, een divisie van Tyco Safety Products Canada Ltd.** 

Indien het DSC-softwareproduct ("SOFTWAREPRODUCT" of "SOFTWARE") samen met HARDWARE moet worden geleverd en dit NIET samen met<br>nieuwe HARDWARE is geleverd, mag U het SOFTWAREPRODUCT niet gebruiken, kopiëren of installeren.

 All mjukvara som distribueras tillsammans med PROGRAMVARAN som är associerad med ett separat licensavtal licensieras till Er i enlighet med villkoren i det licensavtalet. Genom att installera, kopiera, nedladda, lagra, eller på annat sätt använda PROGRAMVARAN, accepterar Du att<br>vara bunden av villkoren i detta EULA, även om detta Avtal anses vara en ändring av tidigare överenskommelse<br>eller

Het SOFTWAREPRODUCT wordt beschermd door auteursrechtwetgeving en internationale auteursrechtverdragen, alsmede door andere intellectuele eigendomswetgeving en verdragen. Het SOFTWAREPRODUCT wordt niet

verkocht, maar in licentie gegeven. **1. VERLENING VAN LICENTIE** Deze Overeenkomst verleent U de volgende rechten:

Installatie en gebruik van de Software: voor elke licentie die u aanschaft, mag u slechts één kopie van het

SOFTWAREPRODUCT installieren.<br>(b) **Opstag/Netwerkgebruik:** het SOFTWAREPRODUCT mag niet gelijkdijdig worden geïnstallierd, geoperd,<br>(b) **Opstag/Netwerkgebruik:** het SOFTWAREPRODUCT mag niet gelijkdijdig worden geïnstallier